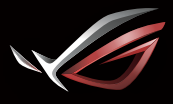

**REPUBLIC OF GRMERS** 

 $\bigoplus$ 

# GAMING HEADSET STAND **ROG THRONE QI GRMING HERDSET STRND**

 $\bigoplus$ 

Quick Start Guide

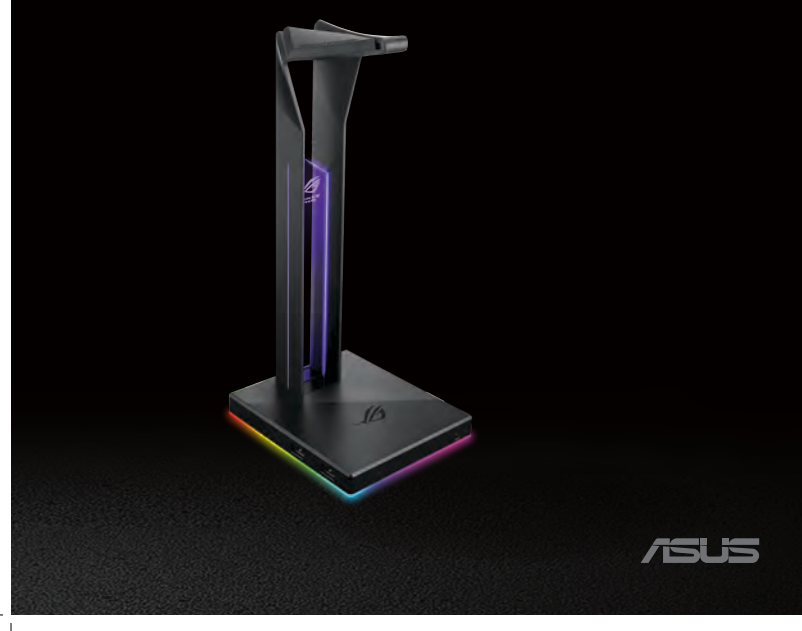

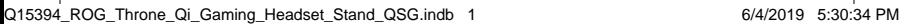

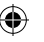

# Q15394 / First Edition / June 2019

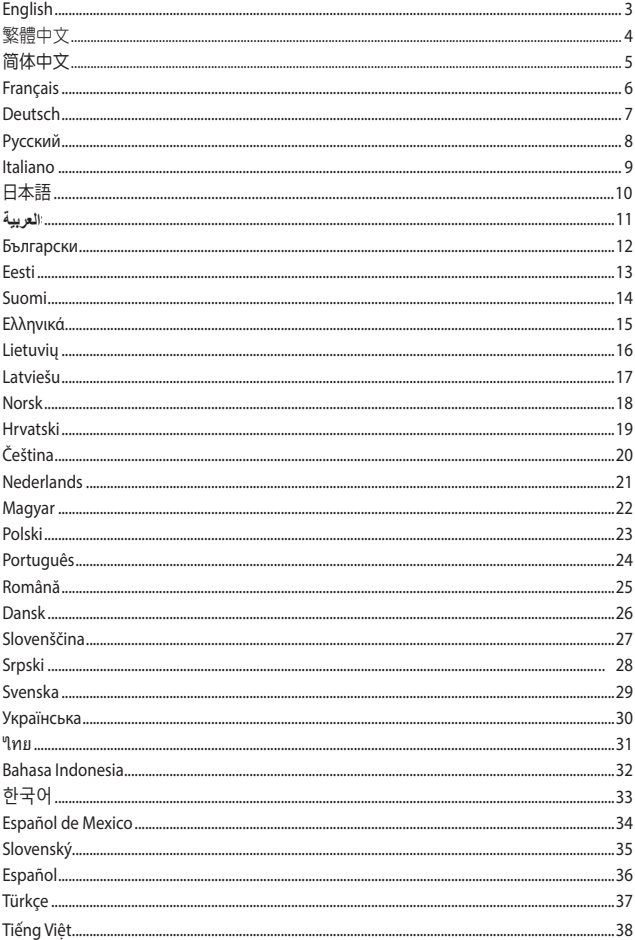

 $\bigoplus$ 

 $\bigoplus$ 

# ROG Throne Qi gaming **HEADSET STAND**

⊕

### **Package contents**

- 1 x ROG Throne Qi gaming headset stand
- 1 x Micro-B to USB cable
- 1 x AC adapter
- 1 x Quick Start Guide

# **System requirements**

- Windows® 10 / Windows® 8.1 / Windows® 7
- Internet connection (for downloading optional software)
- USB port

€

# **Device features**

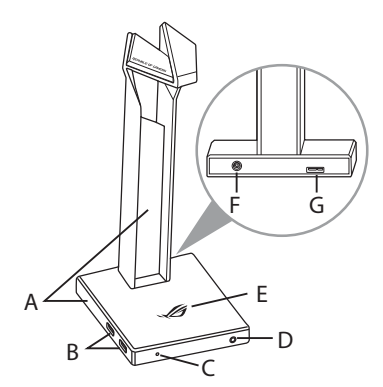

- A. RGB lighting area
- B. USB 3.1 hub
- C. Wireless charging indicator
	- Solid red: Standby
	- Blinking red: Error
	- Blinking blue: Charging
	- Solid blue: Fully charged
- D. Headphone output
- E. Qi charging area
- F. DC jack
- G. Micro-B connector

# **Getting started**

#### **To set up your ROG Throne Qi:**

- 1. Connect the USB end of the micro-B to USB cable to your computer's USB port and the micro-B end to your headset stand.
- 2. Plug the AC adapter into an AC outlet and then connect it to your headset stand.
- 3. Download the Aura software from http://www.asus.com and then install it on your computer.

ROG Throne Qi gaming headset stand 3

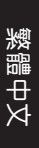

⊕

# ROG Throne Qi gaming 耳機支架

⊕

# 包裝內容物

- 1 x ROG Throne Qi 電競耳機支架
- • 1 x Micro-B 轉 USB 轉接線
- • 1 x AC 變壓器
- • 1 x 快速使用指南

# 系統需求

- • Windows® 10 / Windows® 8.1 / Windows® 7 作業系統
- • 網路連線(用於下載選配軟體)
- • USB 連接埠

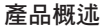

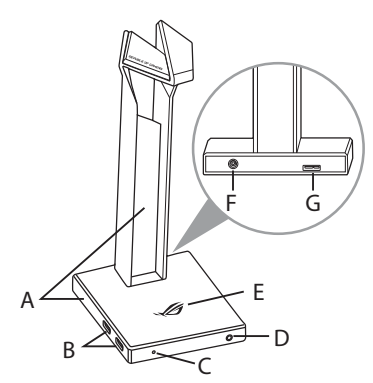

- A. RGB 燈效區
- B. USB 3.1 連接埠
- C. 無線充電指示燈
	- • 紅色常亮:待機
	- • 紅色閃爍:運作出錯
	- • 藍色閃爍:充電中
	- • 藍色常亮:充電完成
- D. 耳機輸出
- E. Qi 充電區域
- F. DC 插孔
- G. Micro-B 連接埠

# 開始設定

#### 設定您的 ROG Throne Qi:

- 1. 將 Micro-B 轉 USB 連接線的 USB 接頭插入電腦的 USB 連接埠,然後將 Micro-B 接頭插入耳機支架上的 Micro-B 連接埠。
- 2. 將 AC 變壓器的一端連接至 AC 插座,另一端連接至耳機支架。
- 3. 請至 https://www.asus.com/tw/ 下載 Aura 軟體然後在電腦上進行安裝。

4 キャンプ しょうしょう しゅうしょう かいしょう かいしょう かいしゅう かいしゅう かいしょう せいしゅう かいしょう かいしょう かいしょう せいしんしゃ しんしゃ はんしゃ せいしん せいしん かいしょう しんしゃ はんしゃ はんしん しんしゅう しんしゅう しんしゅう しんしゅう しんしょう しんしょう しんしゅう しんしょう しんしょう しんしょう しんしょう

◈

# ROG Throne Qi gaming 耳机支架

⊕

包裝內容物

- 1 x ROG Throne Qi 电竞耳机支架
- • 1 x Micro-B 轉 USB 轉接線
- • 1 x AC 適配器
- • 1 x 快速使用指南

# 系統需求

- • Windows® 10 / Windows® 8.1 / Windows® 7 操作系統
- 网络连接 (用于下载选配软件)
- • USB 接口

產品概述

€

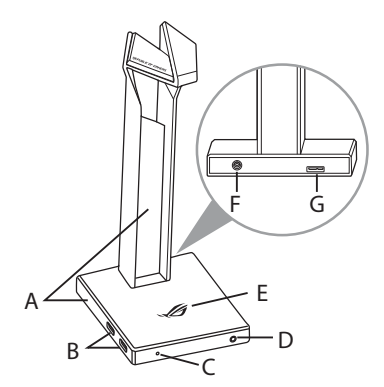

- A. RGB 灯效区
- B. USB 3.1 接口
- C. 无线充电指示灯
	- 红色堂亮:待机
	- 红色闪烁: 运行出错
	- • 藍色閃爍:充電中
	- • 藍色常亮:充電完成
- D. 耳机输出
- E. Qi 充电区域
- F. DC 插孔
- G. Micro-B 接口

# 開始設置

设置您的 ROG Throne Qi:

- 1. 将 Micro-B 转 USB 连接线的 USB 接头插入电脑的 USB 接口,然后将 Micro-B 接头插入耳机支架上的 Micro-B 接口。
- 2. 将 AC 适配器的一端连接至 AC 插座,另一端连接至耳机支架。
- 3. 请至 https://www.asus.com.cn/ 下载 Aura 软件然后在电脑上讲行安装。

ROG Throne Qi 電競耳機支架 5

簡體中文

# Support de casque de jeu Qi ROG Throne

⊕

# **Contenu de la boîte**

- 1 x Support de casque de jeu Qi ROG Throne
- 1 x Câble micro-B vers USB
- 1 x Adaptateur CA
- 1 x Guide de démarrage rapide

# **Configuration requise**

- Windows® 10 / Windows® 8.1 / Windows® 7
- Connexion internet (pour le téléchargement de logiciels optionnels)
- Port USB

# **Caractéristiques de l'appareil**

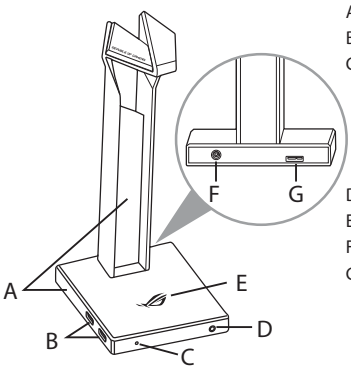

- A. Zone d'éclairage RGB
- B. Concentrateur USB 3.1
- C. Indicateur de chargement sans fil
	- Rouge fixe : Veille
	- Clignotement rouge : Erreur
	- Clignotement bleu : En charge
	- Bleu fixe: Batterie pleine
- D. Sortie casque
- E. Zone de chargement Qi
- F. Prise CC
- G. Connecteur Micro-B

### **Mise en route**

#### **Pour configurer votre ROG Throne Qi :**

- 1. Connectez l'extrémité USB du câble micro B-vers-USB au port USB de votre ordinateur et l'extrémité micro-B vers votre support de casque.
- 2. Branchez l'adaptateur CA dans une prise électrique CA puis raccordez-le à votre support de casque.
- 3. Téléchargez et installez le logiciel Aura sur votre ordinateur à partir du site http://www.asus.com.

6 Guide de démarrage rapide

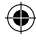

# **ROG Throne Qi Gaming-Headset-Ständer**

⊕

# **Verpackungsinhalt**

- 1 x ROG Throne Qi Gaming-Headset-Ständer
- 1 x Micro-B-zu-USB-Kabel
- 1 x Netzteil
- 1 x Schnellstartanleitung

### **Systemvoraussetzungen**

- Windows 10 / Windows 8.1 / Windows 7
- Internetverbindung (für optionale Software-Downloads)
- USB Anschluss

€

# **Gerätefunktionen**

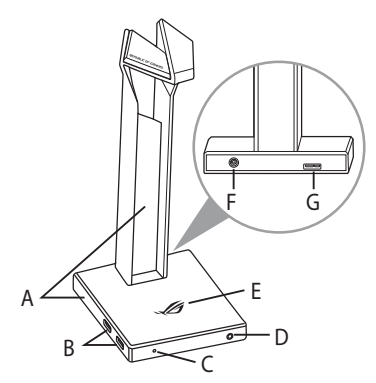

- A. RGB Beleuchtungsbereich
- B. USB 3.1-Hub
- C. Drahtlos-Ladeanzeige
	- Dauerhaft rot: Bereitschaft
	- Rot blinkend: Fehler
	- Blau blinkend: Wird aufgeladen
	- Dauerhaft blau: Vollständig aufgeladen
- D. Kopfhörerausgang
- E. Qi-Ladebereich
- F. DC-Strombuchse
- G. Micro-B-Anschluss

# **Erste Schritte**

#### **So richten Sie Ihren ROG Throne Qi ein:**

- 1. Verbinden Sie das USB-Ende des mitgelieferten Kabels mit dem USB-Anschluss Ihres Computers und das Micro-B-Ende mit Ihrem Kopfhörerständer.
- 2. Schließen Sie das Netzteil an eine Steckdose an und verbinden Sie es dann mit Ihrem Kopfhörerständer.
- 3. Laden Sie die Aura Software unter http://www.asus.com herunter und installieren Sie sie dann auf Ihrem Computer.

ROG Throne Qi Gaming-Headset-Ständer 7

**Deutsch**

# ROG Throne Qi Подставка для игровой гарнитуры

### **Комплект поставки**

- Подставка для игровой гарнитуры ROG Throne Qi
- Кабель Micro-USB (Тип B) USB
- Блок питания
- Краткое руководство

### **Системные требования**

- Windows 10 / Windows 8.1 / Windows 7
- Подключение к сети Интернет (для загрузки дополнительного программного обеспечения)
- Разъем USB

### **Функции устройства**

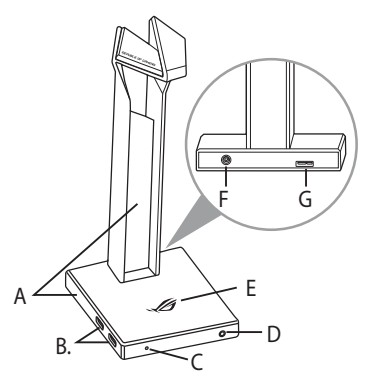

- A. Область подсветки
- B. USB-концентратор (2xUSB 3.1)
- C. Индикатор беспроводной зарядки
	- Горит красным цветом: режим ожидания
	- Мигает красным цветом: ошибка
	- Мигает синим цветом: зарядка
	- Горит синим цветом: полностью заряжен
- D. Выход на наушники
- E. Область для подзарядки
- F. Разъем питания
- G. Разъем Micro-USB (Тип B)

# **Начало работы**

#### **Для настройки ROG Throne Qi:**

- 1. Подключите USB-разъем кабеля к компьютеру, а разъем micro--USB к подставке для гарнитуры.
- 2. Подключите блок питания к розетке, затем подключите его к подставке для гарнитуры.
- 3. Скачайте программное обеспечение Aura с http://www.asus.com и установите его на Ваш компьютер.

8 Краткое руководство

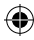

# Supporto ROG Throne Qi per cuffie gaming

⊕

# **Contenuto della confezione**

- 1 x Supporto ROG Throne Qi per cuffie gaming
- 1 x Cavo micro-B > USB
- 1 x Adattatore AC
- 1 x Guida rapida

# **Requisiti di sistema**

- Windows® 10 / Windows® 8.1 / Windows® 7
- Connessione ad Internet (per il download di software opzionale)
- Porta USB

₩

# **Funzionalità del dispositivo**

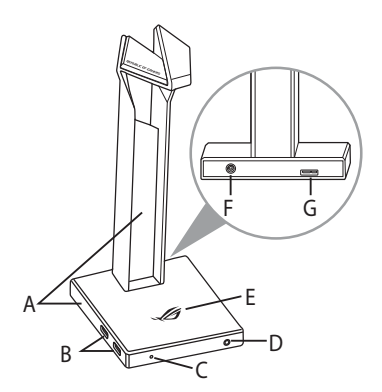

- A. Area di illuminazione RGB
- B. Hub USB 3.1
- C. Indicatore di ricarica wireless
	- Rosso fisso: in standby
	- Rosso lampeggiante: errore
	- Blu lampeggiante: in carica
	- Blu fisso: carica completata
- D. Porta jack uscita cuffie
- E. Area di ricarica Qi
- F. Ingresso DC
- G. Connettore micro-B

# **Per iniziare**

#### **Per installare ROG Throne Qi:**

- 1. Collegate l'estremità USB del cavo micro-B > USB ad una porta USB del vostro computer e l'estremità micro-B al supporto per cuffie.
- 2. Collegate l'adattatore AC ad una presa di corrente AC, quindi collegatelo al supporto per cuffie.
- 3. Scaricate il software Aura da http://www.asus.com quindi installatelo sul vostro computer.

Supporto ROG Throne Qi per cuffie gaming 9

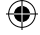

# ROG Throne Qi gaming **HEADSET STAND**

⊕

# **パッケージ内容**

- ROG Throne Qi ゲーミングヘッドセットスタンド×1
- • Micro USB ケーブル(Type-A Micro-B)×1
- $AC7\frac{3}{7}$
- • クイックスタートガイド×1

# **システム要件**

- Windows® 10 / Windows® 8.1 / Windows® 7
- インターネット接続(ソフトウェアインストール用)
- 1つ以上の空き USB ポート

### **機能**

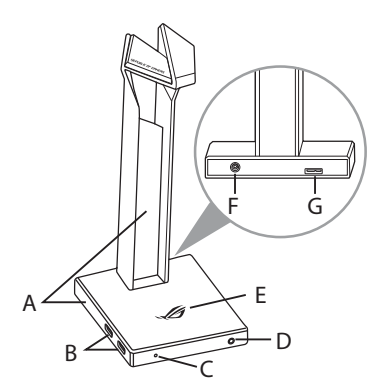

- A. RGB LED
- B. USB 3.1 Gen 1 ハブ
- C. ワイヤレス充電インジケーター
	- • 赤点灯: スタンバイ
	- • 赤点滅: エラー
	- • 青点滅: 充電中
	- • 青点灯: フル充電
- D. ヘッドホン出力
- E. Qi 充電エリア
- F. 電源入力ポート
- G. USB Micro-B ポート

# **使用の手引き**

**セットアップ**

- 1. Micro USB ケーブルの Type-A コネクターをコンピューターのUSBポートに、 もう一端の Micro-B コネクターをスタンドに接続します。
- 2. ACアダプターをコンセントに接続し、続いてスタンドに接続します。
- 3. RGB LEDの点灯方法を変更する場合は、ASUS オフィシャルサイトから AURA ソフトウェアをダウンロードし、コンピューターにインストールします。 (http://www.asus.com)

10 クイックスタートガイド

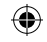

⊕

 **حامل سماعة رأس األلعاب Throne ROG Qi**

⊕

# **محتويات العبوة**

**العربيةENGLISH**

- عدد 1 حامل سماعة رأس األلعاب Qi Throne ROG
	- عدد 1 كابل من B-micro الى مدخل USB
		- عدد 1 مهايئ تيار متردد
		- عدد 1 دليل تشغيل سريع

# **متطلبات النظام**

- Windows® 10 / Windows® 8.1 / Windows® 7
	- اتصال بالإنترنت (لتنزيل البرامج الاختيارية)
		- منفذ USB

**مميزات الجهاز**

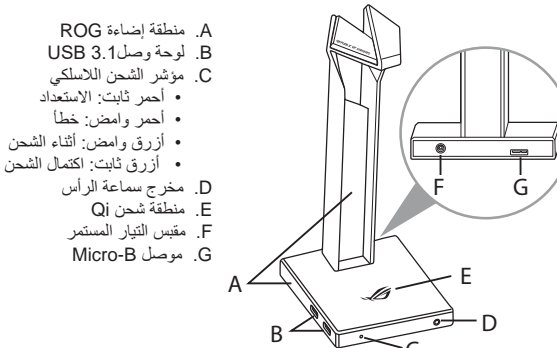

# **البدء**

# **:ROG Throne Qi لتنصيب**

C

- .1 ِّ وصل طرف USB الخاص بكبل B-micro إلى USB بمنفذ USB الموجود بحاسوبك وطرف ينتهي B-micro إلى حامل سماعة الرأس.
	- 2. وصلّل مهايئ التيار المتردد بقابس تيار متردد ثم وصلّله بحامل سماعة الرأس.
	- 3. قم بتنزيل برنامج AURA من http://www.asus.com ثم قم بتثبيته على حاسوبك.

11 حامل سماعة رأس األلعاب Qi Throne ROG

# **Стойка за геймърски слушалки ROG Throne Qi**

### **Съдържание на пакета**

- 1 x Стойка за геймърски слушалки ROG Throne Qi
- 1 x Micro-B към USB кабел
- 1 x Адаптер за променлив ток
- 1 x Ръководство за бърз старт

#### **Изисквания към системата**

- Windows® 10 / Windows® 8.1 / Windows® 7
- Интернет връзка (за изтегляне на допълнителен софтуер)
- USB порт

### **Функции на устройството**

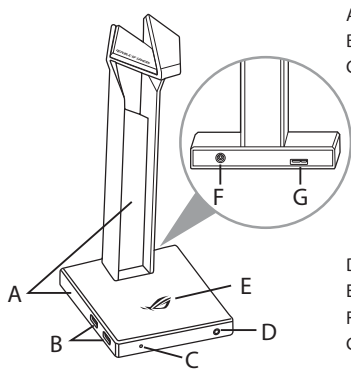

- A. Зона с подсветка RGB
- B. USB 3.1 хъб

C. Индикатор за безжично зареждане

- Непрекъснато червено: В готовност
- Мигащо червено: Грешка
- Мигащо синьо: По време на зареждане
- Непрекъснато синьо: Напълно заредена
- D. Изход за слушалки
- E. Област за зареждане Qi
- F. Жак за прав ток
- G. Micro-B конектор

### **Първи стъпки**

#### **Настройка на ROG Throne Qi:**

- 1. Свържете USB края на micro-B към USB кабела към USB порта на Вашия компютър, а micro-B край на стойката на Вашите слушалки.
- 2. Включете адаптера за променлив ток в контакт за променлив ток, след което го свържете към стойката за слушалки.
- 3. Изтеглете софтуера AURA от http://www.asus.com, след което го инсталирайте на Вашия компютър.

12 Ръководство за бърз старт

# **ROG THRONE QI MÄNGU PEAKOMPLEKTI ALUS**

⊕

### **Pakendi sisu**

- ROG Throne Qi mängu peakomplekti alus, 1 tk
- Mikro-B liitmikuga USB-kaabel, 1 tk
- AC-adapter, 1 tk
- Kasutusjuhend, 1 tk

# **Nõuded süsteemile**

- Windows® 10 / Windows® 8.1 / Windows® 7
- Internetiühendus (lisatarkvara allalaadimiseks)
- USB pesa

€

# **Seadme andmed**

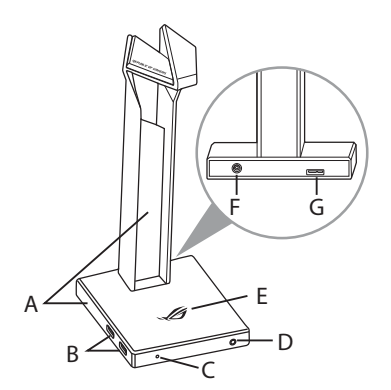

- A. RGB tulede ala
- B. USB 3.1 jagaja
- C. Juhtmeta laadimise märgutuli
	- Pidev punane: Ooterežiim
	- Vilkuv punane: Viga
	- Vilkuv sinine: Laadimine
	- Pidev sinine: Täislaetud
- D. Kõrvaklappide väljund
- E. Qi laadimise piirkond
- F. DC toitepesa
- G. Mikro-B liitmik

# **Alustamine**

#### **ROG Throne Qi ülesseadmiseks tehke järgmist:**

- 1. Ühendage mikro-B USB otsik oma arvuti USB-pessa ja mikro-B ots teie kõrvaklappide aluse jaoks.
- 2. Ühendage AC-adapter AC väljundisse ja seejärel ühendage see oma peakomplekti alusega.
- 3. Kodulehelt http://www.asus.com laadige oma arvutisse alla AURA tarkvara.

ROG Throne Qi mängu peakomplekti alus 13

**Eesti**

# ROG Throne Qi -pelikuuloketeline

€

# **Pakkauksen sisältö**

- 1 x ROG Throne Qi -pelikuuloketeline
- 1 x mikro-B USB-kaapeli
- 1 x Verkkolaite
- 1 x Pikaopas

# **Järjestelmävaatimukset**

- Windows® 10 / Windows® 8.1 / Windows® 7
- Internet-yhteys (valinnaisen ohjelmiston lataamista varten)
- USB-portti

# **Laitteen ominaisuudet**

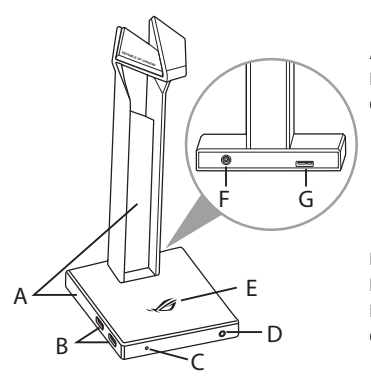

- A. RGB-valaistusalue
- B. USB 3.1 -keskitin
- C. Langattoman latauksen merkkivalo
	- Tasainen punainen: Valmiustila
	- Vilkkuva punainen: Virhe
	- Vilkkuva sininen: Latauksen
	- Tasainen sininen: Täyteen ladattu
- D. Kuulokelähtö
- E. Qi-latausalue
- F. Tasavirtaliitäntä
- G. Mikro-B-liitäntä

# **Näin pääset alkuun**

#### **ROG Throne Qi asettaminen:**

- 1. Liitä mikro-B USB-kaapelin USB-pää tietokoneen USB-porttiin ja mikro-B-pää kuuloketelineeseen.
- 2. Liitä verkkolaite seinäpistorasiaan ja sen jälkeen kuuloketelineeseen.
- 3. Lataa AURA-ohjelmisto osoitteesta http://www.asus.com ja asenna se tietokoneeseen.

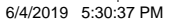

# **ΒΆΣΗ ΑΚΟΥΣΤΙΚΏΝ ΠΑΙΧΝΙΔΙΟΎ ROG THRONE QI**

⊕

# **Περιεχόμενο συσκευασίας**

- 1 x Βάση ακουστικών παιχνιδιού ROG Throne Qi
- 1 x Καλώδιο micro-B σε USB
- 1 x Μετασχηματιστής ρεύματος AC
- 1 x Εγχειρίδιο γρήγορης εκκίνησης

# **Απαιτήσεις συστήματος**

- Windows® 10 / Windows® 8.1 / Windows® 7
- Σύνδεση στο διαδίκτυο (για τη λήψη προαιρετικού λογισμικού)
- Θύρα USB

€

# **Χαρακτηριστικά συσκευής**

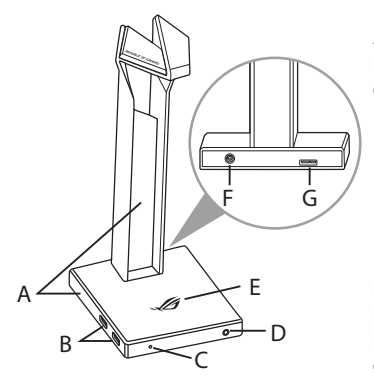

- A. Φωτεινές ενδείξεις RGB
- B. Κόμβος USB 3.1
- C. Ένδειξη ασύρματης φόρτισης
	- Σταθερά κόκκινο: Αναμονή
	- Κόκκινο που αναβοσβήνει: Σφάλμα
	- Μπλε που αναβοσβήνει: Φόρτιση
	- Σταθερά μπλε: Πλήρης φόρτιση
- D. Έξοδος ακουστικών
- E. Επιφάνεια φόρτισης Qi
- F. Υποδοχή τροφοδοσίας DC
- G. Υποδοχή Micro-B

### **Ξεκινώντας**

#### **Για να ρυθμίσετε τα ROG Throne Qi:**

- 1. Συνδέστε το άκρο USB του καλωδίου micro-B σε USB στη θύρα USB του υπολογιστή σας και το άκρο micro-B στη βάση των ακουστικών σας.
- 2. Συνδέστε τον μετασχηματιστή AC σε μια πρίζα και στη συνέχεια συνδέστε τον με τη βάση των ακουστικών σας.
- 3. Πραγματοποιήστε λήψη του λογισμικού AURA από τη διεύθυνση http://www. asus.com και, στη συνέχεια, εγκαταστήστε το στον υπολογιστή σας.

Βάση ακουστικών παιχνιδιού ROG Throne Qi 15

**Ελληνικά**

# **ROG ŽAIDIMŲ AUSINIŲ STOVAS "THRONE QI"**

⊕

# **Pakuotės turinys**

- 1 x ROG žaidimų ausinių stovas "Throne Qi"
- 1 x ROG micro B–USB jungties laidas
- 1 x Kintamosios srovės adapteris
- 1 x Trumpasis darbo pradžios žinynas

# **Reikalavimai sistemai**

- Windows® 10 / Windows® 8.1 / Windows® 7
- Interneto ryšys (papildomai programinei įrangai atsisiųsti)
- USB lizdas

# **Prietaisų funkcijos**

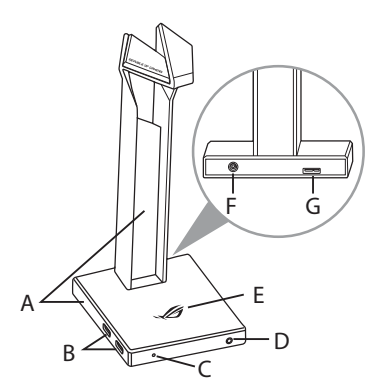

- A. "RGB" apšvietimo sritis
- B. USB 3.1 prievadas
- C. Belaidžio įkrovimo indikatorius
	- Šviečia raudonai: Budėjimo režimas
	- Mirksi raudonai: Klaida
	- Mirksi mėlynai: Įkraunant

⊕

- Šviečia mėlynai: Visiškai įkrovus
- D. Ausinių išvesties lizdas
- E. "Qi" įkrovimo vieta
- F. Nuolatinės srovės lizdas
- G. "Micro-B" jungtis

# **Pradžia**

#### **Norėdami nustatyti ROG Throne Qi:**

- 1. Prijunkite micro B–USB jungties laido USB galą prie kompiuterio USB lizdo, "Micro-B" galą – prie ausinių stovo..
- 2. Pirmiausiai prijunkite kintamosios srovės adapterį prie kintamosios srovės lizdo, tada prijunkite jį prie ausinių stovo.
- 3. Atsisiųskite AURA programinę įrangą iš http://www.asus.com, tada įdiekite ją savo kompiuteryje.

16 Trumpasis darbo Pradžios Žinynas

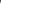

# **ROG THRONE QI SPĒĻU AUSTIŅU STATNIS**

⊕

# **Komplekta saturs**

- 1 x ROG Throne Qi spēļu austiņu statnis
- 1 x ROG mikro-B > USB kabelis
- 1 x Maiņstrāvas adapteris
- 1 x Norādījumi ātrai darba uzsākšanai

# **Sistēmas prasības**

- Windows® 10 / Windows® 8.1 / Windows® 7
- Interneta savienojums (izvēles programmatūras lejupielādei)
- USB pieslēgvieta

# **Ierīces funkcijas**

€

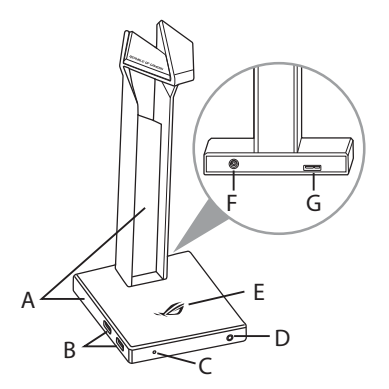

- A. RGB apgaismojums
- B. USB 3.1 centrmezgls
- C. Bezvadu uzlādes indikators
	- Nepārtraukti sarkans: Gaidīšanas režīms
	- Mirgojošs sarkans: Kļūda
	- Mirgo zilā krāsā: Uzlāde
	- Nepārtraukti zils: Nedeg neviena lampiņa
- D. Austiņu izeja
- E. Qi uzlādes zona
- F. DC ligzda
- G. Mikro-B savienotājs

# **Darba sākšana**

#### **ROG Throne Qi iestatīšana:**

- 1. Pievienojiet mikro-B > USB kabeļa USB galu pie datora USB pieslēgvietas un micko-B galu pie austiņu statņa.
- 2. Pievienojiet maiņstrāvas adapteri maiņstrāvas kontaktligzdai un pēc tam pievienojiet to austiņu statnim.
- 3. Lejupielādējiet AURA programmatūru no http://www.asus.com un instalējiet to datorā.

ROG Throne Qi spēļu austiņu statnis 17

Q15394\_ROG\_Throne\_Qi\_Gaming\_Headset\_Stand\_QSG.indb 17 6/4/2019 5:30:38 PM

**Latviešu**

# ROG Throne Qi spill-**HODESETTSTATIV**

⊕

### **Pakkens innhold**

- 1 stk. ROG Throne Qi spill-hodesettstativ
- 1 stk. Mikro-B-til-USB-kabel
- 1 stk. Vekselstrømadapter
- 1 stk. Hurtigstartveiledning

# **Systemkrav**

- Windows® 10 / Windows® 8.1 / Windows® 7
- Internett-tilkobling (for å laste ned valgfri programvare)
- USB-port

# **Enhetens funksjoner**

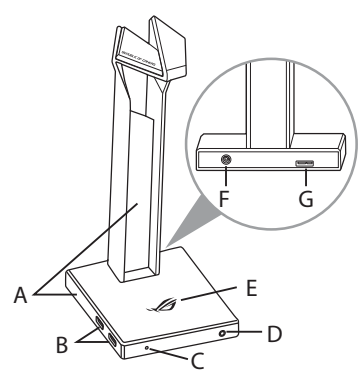

- A. RGB Lighting-område
- B. USB 3.1-hub
- C. Indikator for trådløs lading
	- Lyser rødt: Ventemodus
	- Blinker rødt: Feil
	- Blinker blått: Under lading
	- Lyser blått: Fulladet
- D. Hodetelefonutgang
- E. Qi-ladeområde
- F. Likestrømkontakt
- G. Mikro-B-kontakt

# **Komme i gang**

### **Slik setter du opp ROG Throne Qi:**

- 1. Koble USB-enden av mikro-B-til-USB-kabelen til datamaskinens USB-port og mikro-B-enden på hodesettstativet.
- 2. Koble strømadapteren til en stikkontakt, og koble den deretter til hodesettstativet.
- 3. Last ned AURA-programvaren fra http://www.asus.com, og installer den på datamaskinen.

18 Hurtigstartveiledning

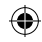

# **ROG Throne Qi stalak slušalica za igru**

⊕

# **Sadržaj pakiranja**

- 1 x ROG Throne Qi stalak slušalica za igru
- 1 x Micro-B na USB kabel
- 1 x AC adapter
- 1 x Vodič za brzi početak rada

# **Preduvjeti sustava**

- Windows® 10 / Windows® 8.1 / Windows® 7
- Internetska veza (za preuzimanje dodatnog softvera)
- USB priključak

# **Značajke uređaja**

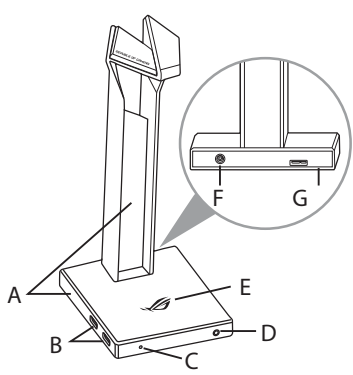

- A. RGB osvijetljeno područje
- B. USB 3.1 razdjelnik
- C. Indikator bežičnog punjenja
	- Mirno crveno: Čekanje
	- Trepće crveno: Greška
	- Trepće plavo: Za vrijeme punjenja
	- Mirno plavo: Potpuno napunjena
- D. Izlaz za slušalice
- E. Qi područje za punjenje
- F. DC utičnica
- G. Micro-B priključak

# **Početak rada**

₩

#### **Podešavanje ROG Throne Qi:**

- 1. Spojite USB kraj micro-B na USB kabela na USB priključak računala, a kraj s micro-B priključkom na stalak za slušalice.
- 2. Ukopčajte adapter izmjeničnog napajanja u zidnu utičnicu i zatim u stalak za slušalice.
- 3. Preuzmite AURA softver s http://www.asus.com i zatim ga instalirajte na računalu.

**Hrvatski**

⊕

# **ROG Throne Qi stojánek na herní sluchátka**

€

# **Obsah balení**

- 1 x ROG Throne Qi stojánek na herní sluchátka
- 1 x Kabel micro-B na USB
- 1 x Síťový adaptér
- 1 x Stručná příručka

# **Systémové požadavky**

- Windows® 10 / Windows® 8.1 / Windows® 7
- Připojení k internetu (pro stažení volitelného softwaru)
- Port USB

# **Popis zařízení**

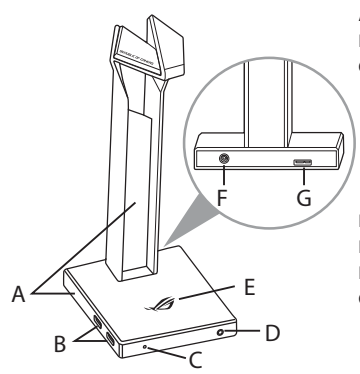

- A. Osvětlení RGB
- B. Rozbočovač USB 3.1
- C. Indikátor bezdrátového nabíjení
	- Svítí červeně: Pohotovostní režim
	- Bliká červeně: Chyba
	- Bliká modře: Během nabíjení
	- Svítí modře: Plně nabito
- D. Výstup pro sluchátka
- E. Qi nabíjecí plocha
- F. Zásuvka DC
- G. Konektor Micro-B

# **Začínáme**

#### **Pokyny pro ROG Throne Qi:**

- 1. Připojte USB konec kabelu micro-B na USB k portu USB počítače a koncovku micro-B ke stojánku sluchátek.
- 2. Připojte síťový adaptér k elektrické zásuvce a potom jej připojte ke stojánku sluchátek.
- 3. Stáhněte software AURA z webu http://www.asus.com a potom jej nainstalujte do počítače.

20 Stručná příručka

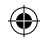

# Voet ROG Throne Qi **GAMINGHEADSET**

⊕

# **Inhoud verpakking**

- 1 x Voet ROG Throne Qi gamingheadset
- 1 x Micro-B-naar-USB-kabel
- 1 x Wisselstroomadapter
- 1 x Beknopte handleiding

# **Systeemvereisten**

- Windows® 10 / Windows® 8.1 / Windows® 7
- Internetverbinding (voor het downloaden van optionele software)
- USB-poort

€

# **Apparaatfuncties**

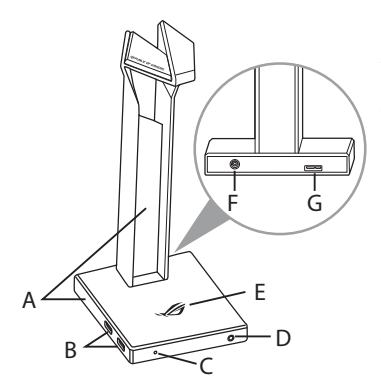

- A. RGB-verlichtingsgebied
- B. USB 3.1 hub
- C. Draadloze ladingsindicator
	- Effen rood: Stand-by
	- Knipperend rood: Fout
	- Knipperend blauw: Opladen
	- Effen blauw: Volledig opgeladen
- D. Hoofdtelefoonuitgang
- E. Qi-oplaadgebied
- F. Gelijkstroomaansluiting
- G. Micro-B-aansluiting

# **Aan de slag**

#### **Uw ROG Throne Qi instellen:**

- 1. Sluit het USB-uiteinde van de micro-B-naar-USB-kabel aan op de USB-poort van uw computer en het micro-B-uiteinde van uw headsetvoet.
- 2. Sluit de wisselstroomadapter aan op een stopcontact en sluit deze dan aan op uw headsetvoet.
- 3. Download de AURA-software van http://www.asus.com en installeer deze op uw computer.

Voet ROG Throne Qi gamingheadset 21

**Nederlands**

Nederlands

# **ROG THRONE QI GAMER HEADSET ÁLLVÁNY**

⊕

# **A csomag tartalma**

- 1 x ROG Throne Qi gamer headset állvány
- 1 x ROG micro-B–USB-kábel
- 1 x Hálózati adapter
- 1 x Gyors üzembe helyezési útmutató

# **Rendszerkövetelmények**

- Windows® 10 / Windows® 8.1 / Windows® 7
- Internetkapcsolat (az opcionális szoftver letöltéséhez)
- USB-csatlakozó

# **Az eszköz funkciói**

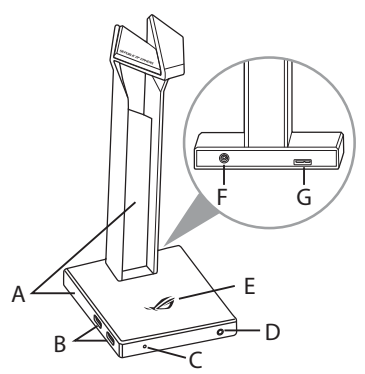

- A. RGB világítási terület
- B. USB 3.1 elosztó
- C. Vezeték nélküli töltésjelző
	- Folyamatosan piros: Készenlét
	- Villogó piros: Hiba
	- kéken villog: Töltés
	- Solid blue: Teljesen feltöltve
- D. Fejhallgató kimenet
- E. Qi töltési terület
- F. Tápcsatlakozó aljzat
- G. Micro-B csatlakozó

# **Első lépések**

### **A megtervezett ROG Throne Qi beállítása:**

- 1. Csatlakoztassa a micro-B–USB-kábel USB végét a számítógép USBcsatlakozójához, a micro-B vég a headset állványhoz.
- 2. Csatlakoztassa a hálózati adaptert egy váltóáramú aljzathoz, majd csatlakoztassa a headset állványhoz.
- 3. Töltse le az AURA szoftvert a http://www.asus.com webhelyről, és telepítse a számítógépére.

22 Gyors Üzembe Helyezési Útmutató

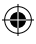

# **STOJAK NA ZESTAW SŁUCHAWKOWY DLA GRACZY ROG THRONE QI**

⊕

# **Zawartość opakowania**

- 1 x Stojak na zestaw słuchawkowy dla graczy ROG Throne Qi
- 1 x Kabel micro-B do USB ROG
- 1 x Zasilacz
- 1 x Instrukcja szybkiego uruchomienia

### **Wymagania systemowe**

- Windows® 10 / Windows® 8.1 / Windows® 7
- Połączenie z internetem (do pobrania opcjonalnego oporgramowania)
- Port USB

₩

# **Funkcje urządzenia**

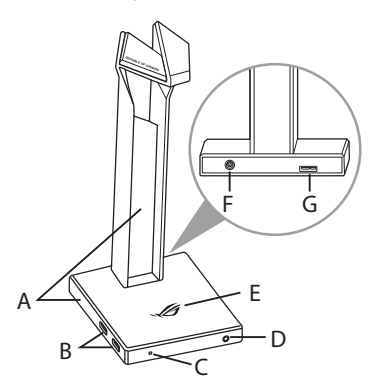

- A. Obszar RGB Lighting
- B. Koncentrator USB 3.1
- C. Wskaźnik ładowania bezprzewodowego
	- Świeci na czerwono: Tryb gotowości
	- Miga na czerwono: Błąd
	- Miga na niebiesko: Ładowanie
	- Świeci na niebiesko: Pełne naładowanie
- D. Wyjście słuchawek
- E. Obszar ładowania Qi
- F. Gniazdo DC
- G. Złącze micro-B

# **Rozpoczęcie**

### **W celu skonfigurowania zestawu ROG Throne Qi:**

- 1. Podłącz jeden koniec USB kabla micro-B do USB do portu USB komputera, a wtyczkę micro-B do stojaka na zestaw słuchawkowy.
- 2. Podłącz zasilacz do gniazda elektrycznego, a następnie do stojaka na zestaw słuchawkowy.
- 3. Pobierz oprogramowanie AURA z http://www.asus.com , a następnie zainstaluj je w komputerze.

Stojak na zestaw słuchawkowy dla graczy ROG Throne Qi 23

**Polski**

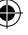

# **Suporte de auscultadores para jogos ROG Throne Qi**

⊕

# **Conteúdo da embalagem**

- 1 x Suporte de auscultadores para jogos ROG Throne Qi
- 1 x Cabo micro-B para USB ROG
- 1 x Transformador AC
- 1 x Guia de consulta rápida

# **Requisitos de sistema**

- Windows® 10 / Windows® 8.1 / Windows® 7
- Ligação à Internet (para transferir software opcional)
- Porta USB

# **Características do dispositivo**

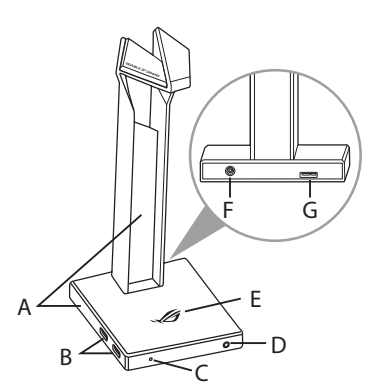

# **Começar a utilizar**

#### **Para configurar os ROG Throne Qi:**

- 1. Ligue a extremidade USB do cabo micro-B para USB à porta USB do seu computador e a extremidade micro-B ao suporte de auscultadores.
- 2. Ligue o transformador AC a uma tomada elétrica e, em seguida, ligue-o ao suporte de auscultadores.
- 3. Transfira o software AURA a partir de http://www.asus.com e instale-o no seu computador.

24 Guia de Consulta Rápida

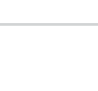

- A. Área de iluminação RGB
- B. Hub USB 3.1
- C. Indicador de carregamento sem fios
	- Vermelho estático: Suspensão
	- Vermelho intermitente: Erro
	- Azul intermitente: Durante o carregamento
	- Azul estático: Totalmente carregado
- D. Saída para auscultadores
- E. Área de carregamento Qi
- F. Tomada DC
- G. Conector Micro-B

# **Suport Qi ROG Throne pentru seturile de căști pentru jocuri**

⊕

# **Conținutul pachetului**

- 1 x Suport Qi ROG Throne pentru seturile de căști pentru jocuri
- 1 x Cablu adaptor micro-B la USB
- 1 x Adaptor de c.a.
- 1 x Ghid de pornire rapidă

# **Cerinţe de sistem**

- Windows® 10 / Windows® 8.1 / Windows® 7
- Conexiune la internet (pentru descărcarea software-ului opţional)
- Port USB

€

# **Caracteristici dispozitiv**

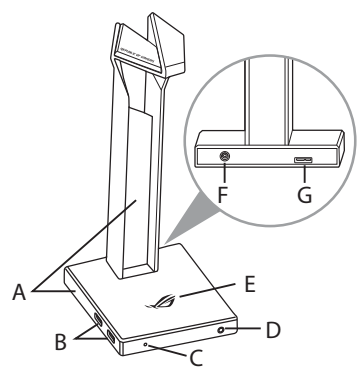

- A. Zonă de iluminare tip RGB
- B. Hub USB 3.1
- C. Indicator pentru încărcarea wireless
	- Roşu permanent: Standby
	- Roșu intermitent: Eroare
	- Albastru intermitent: Încărcării
	- Albastru permanent: Încărcare completă
- D. Ieșire pentru căști
- E. Zonă de încărcare Qi
- F. Mufă c.c.
- G. Conector micro-B

⊕

**Noţiuni introductive**

### **Pentru a configura setul de ROG Throne Qi:**

- 1. Conectaţi capătul USB al cablului adaptor micro-B la USB la portul USB de pe computer şi capătul micro-B al suportului pentru căști.
- 2. Conectați adaptorul de c.a. la o priză de c.a., apoi conectați-l la suportul pentru căști.
- 3. Descărcați software-ul AURA de la adresa http://www.asus.com și apoi instalaţi-l pe computer.

Suport Qi ROG Throne pentru seturile de căști pentru jocuri 25

# ROG Throne Qi-stativ til **GAMINGHEADSET**

⊕

# **Pakkens indhold**

- 1 x ROG Throne Qi-stativ til gamingheadset
- 1 x Micro-B til USB-kabel
- 1 x Strømadapter
- 1 x Startvejledning

# **Systemkrav**

- Windows® 10 / Windows® 8.1 / Windows® 7
- Internetforbindelse (til at downloade ekstra software)
- USB-port

# **Enhedens funktioner**

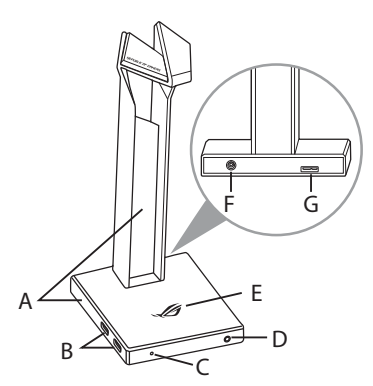

- A. RGB belysningsområde
- B. USB 3.1 hub
- C. Trådløs opladeindikator
	- Lyser rød: Standby
	- Blinker rød: Fejl
	- Blinker blå: Oplader
	- Lyser blå: Helt opladet
- D. Høretelefonudgang
- E. Qi-opladningsområde
- F. Strømstik
- G. Micro-B-stik

# **Kom godt i gang**

#### **Sådan indstilles dit ROG Throne Qi:**

- 1. Tilslut standard USB-enden af Micro-B-kablet til USB porten på PC og micro-Benden på dit headset stativ.
- 2. Slut strømadapteren til en stikkontakt og slut den derefter til stativet til dit headset.
- 3. Download AURA softwaren på http://www.asus.com, og installer den på din computer.

26 Startvejledning

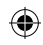

# Stojalo za igralne slu**š**alke ROG Throne Qi

⊕

### **Vsebina paketa**

- 1 x Stojalo za igralne slušalke ROG Throne Qi
- 1 x Kabel z Micro-B na USB
- 1 x Napajalnik za izmenični tok
- 1 x Navodila za hiter začetek

# **Sistemske zahteve**

- Windows® 10 / Windows® 8.1 / Windows® 7
- Internetna povezava (za prenos dodatne programske opreme)
- Vrata USB

### **Deli naprave**

€

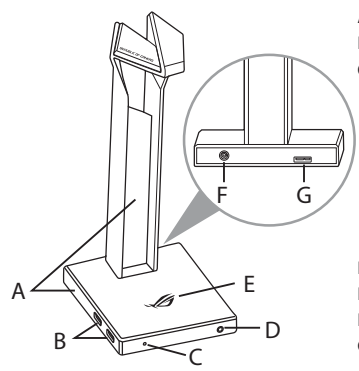

# **Začetek**

#### **Za nastavitev ROG Throne Qi:**

- 1. Priključite priključek USB kabla z micro-B na USB v računalnik in del Micro-B do stojala za slušalke.
- 2. Priključite napajalnik za izmenični tok na električno vtičnico in nato še na stojalo za slušalke.
- 3. Prenesite programsko opremo AURA s spletne strani http://www.asus.com in jo namestite na računalnik.

Stojalo za igralne slušalke ROG Throne Qi 27

- A. Osvetlitveno območje RGB
- B. Zvezdišče USB 3.1
- C. Indikator brezžičnega polnjenja
	- Sveti rdeča: Stanje pripravljenosti
	- Utripa rdeča: Napaka
	- Utripa modro: Med polnjenjem
	- Sveti modro: Popolnoma napolnjen
- D. Izhod za slušalke
- E. Površina za polnjenje Qi
- F. Priključek za enosmerni tok
- G. Priključek Micro- B

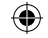

# **ROG Throne Qi postolje za slušalice sa mikrofonom za igrice**

⊕

# **Sadržaj paketa**

- 1 x ROG Throne Qi postolje za slušalice sa mikrofonom za igrice
- 1 x Mikro-B u USB kabl
- 1 x AC adapter
- 1 x Kratko uputstvo za početak

# **Sistemski zahtevi**

- Windows® 10 / Windows® 8.1 / Windows® 7
- Internet veza (za preuzimanje opcionog softvera)
- USB port

# **Opcije uređaja**

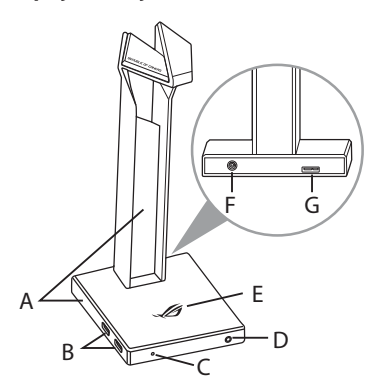

- A. Područje RGB osvetljenja
- B. USB 3.1 čvorište
- C. Indikator bežičnog punjenja
	- Postojana crvena: Režim pripravnosti
	- Trepćuće crveno: Greška
	- Trepćuća plava: Punjenja
	- Postojana plava: U potpunosti napunjeno
- D. Izlaz za slušalice
- E. Područje za Qi punjenje
- F. Priključak za DC
- G. Mikro-B konektor

# **Početak**

#### **Da podesite ROG Throne Qi:**

- 1. Povežite USB kraj mikro-B u USB kabla za USB port svog kompjutera i mikro-B kraj postolja za vaše slušalice sa mikrofonom.
- 2. Priključite AC adapter u izlaz za AC i potom ga povežite za postolje vaših slušalica sa mikrofonom.
- 3. Preuzmite AURA softver sa http://www.asus.com i potom ga instalirajte na svoj kompjuter.

28 Kratko uputstvo za početak

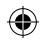

(⊕)

# **ROG Throne Qi spelheadset- ställ**

⊕

# **Paketets innehåll**

- 1 x ROG Throne Qi spelheadsetställ
- 1 x Micro-B-till-USB-kabel
- 1 x Nätadapter
- 1 x Snabbstartsguide

### **Systemkrav**

- Windows® 10 / Windows® 8.1 / Windows® 7
- Internetanslutning (för nedladdning av tillvalsprogram)
- USB-port

€

### **Enhetens egenskaper**

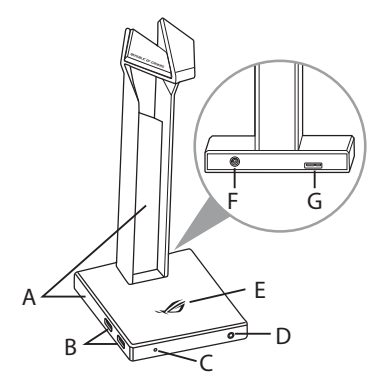

- A. RGB belysningsområde
- B. USB 3.1-hubb
- C. Trådlös laddningsindikator
	- Fast rött: Standby
	- Blinkar röd: Fel
	- Blinkande blått: Under laddning
	- Fast blå: Fulladdad
- D. Hörlursutgång
- E. Qi-laddningsområde
- F. Likströmuttag
- G. Micro-B-anslutning

### **Kom igång**

#### **För att ställa in ditt ROG Throne Qi:**

- 1. Anslut USB-änden av micro-B-till-USB-kabeln till datorns USB-port, och micro-B-änden på headsetstället.
- 2. Anlut växelströmsadaptern till ett växelströmsuttag och därefter till headsetstället.
- 3. Hämta AURA-programmet från http://www.asus.com och installera det på datorn.

ROG Throne Qi spelheadsetställ 29

⊕

**Svenska**

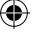

# **Підставка ігрової гарнітури ROG Throne Qi**

⊕

#### **Вміст комплекту**

- 1 x Підставка ігрової гарнітури ROG Throne Qi
- 1 x Кабель USB Micro-B USB
- 1 x Адаптер змінного струму
- 1 x Стислий посібник з експлуатації

# **Системні вимоги**

- Windows® 10 / Windows® 8.1 / Windows® 7
- Інтернет-підключення (для завантаження додаткового ПЗ)
- Порт USB

#### **Характеристики пристрою**

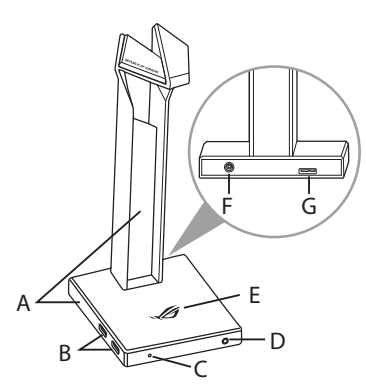

# **Початок експлуатації**

#### **Щоб встановити ROG Throne Qi:**

- A. Ділянка підсвічування RGB
- B. Хаб USB 3.1
- C. Індикатор бездротового зарядного пристрою
	- Постійний червоний: очікування
	- Мерехтить червоним: помилка
	- Мерехтить блакитним: заряджання
	- Постійний блакитний: повністю заряджено
- D. Вихід гарнітури
- E. Зона заряджання (Qi)
- F. Гніздо живлення постійного струму
- G. Сполучувач Micro-B
- 1. Приєднайте кінець кабелю USB Micro-B USB до порту USB на комп'ютері, а кінець Micro-B до підставки гарнітури.
- 2. Підключіть адаптер змінного струму до виходу змінного струму, а потім підключіть його до підставки гарнітури.
- 3. Завантажте ПЗ AURA з http://www.asus.com, а потім встановіть його на комп'ютер.

30 Стислий посібник з експлуатації

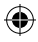

# **ขาตั้งชุดหูฟังสำ หรับเล่นเกม ROG Throne Qi**

⊕

# **สิ่งต่างๆ ในกล่องบรรจุ**

- ิ ขาตั้งชุดหฺฟังสำหรับเล่นเกม ROG Throne Oi  $1 \ \r{\tilde{\mathit{U}}}$
- สายเคเบิล USB ไปยังสายไมโคร B สำ หรับหูฟัง จำ นวน 1 เส้น
- อะแดปเตอร์ AC 1 เส้น
- คู่มือเริ่มต้นฉบับย่อ 1 ฉบับ

# **ความต้องการของระบบ**

- Windows® 10 / Windows® 8.1 / Windows® 7
- การเชื่อมต่ออินเทอร์เน็ต (สำ หรับการดาวน์โหลดซอฟต์แวร์เสริม)
- พอร์ต USB

# **คุณสมบัติของอุปกรณ์**

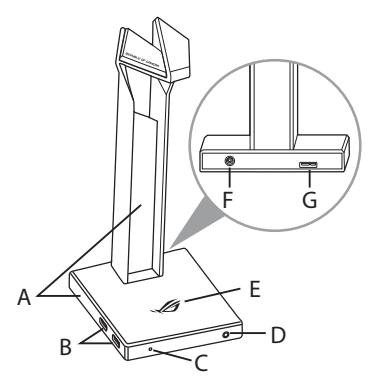

- A. พื้นที่แสง RGB
- B. ฮับ USB 3.1
- C. ไฟแสดงสถานะการชาร์จไร้ สาย
	- สีแดงหยุดนิ่ง: สแตนด์บาย
	- สีแดงกะพริบ: ข้อผิดพลาด
	- สีน้ำ เงินกะพริบ: ขณะชาร์จ
	- สีน้ำ เงินหยุดนิ่ง: ชาร์จเต็ม แล้ว
- D. เอาท์พุตหูฟัง
- E. พื้นที่การชาร์จ Qi
- F. แจ็ค DC
- G. ขั้วต่อ Micro-B

# **เริ่มต้นใช้งาน**

# **ในการตั้งค่า ROG Throne Qi:**

- 1. เชื่อมต่อปลายสายเคเบิล USB ของสายเคเบิล USB ไปยังสาย micro-B เข้ากับพอร์ต USB ของคอมพิวเตอร์และปลายสาย micro-B เข้ากับขาตั้งชุดหูฟัง
- 2. เสียบอะแดปเตอร์ AC เข้ากับเต้าเสียบ AC จากนั้นเชื่อมต่อเข้ากับขาตั้งชุดหูฟังของคุณ
- ิ ดาวน์โหลดชอฟต์แวร์ AURA จาก http://www.asus.com จากนั้นติดตั้งบนคอมพิวเตอร์

ขาตั้งชุดหูฟังสำ หรับเล่นเกม ROG Throne Qi 31

**ไทย**

# Penyangga headset game ROG Throne Qi

⊕

#### **Isi kemasan**

- 1 x Penyangga headset game ROG Throne Qi
- 1 x mikro-B ke kabel USB
- 1 x Adaptor AC
- 1 x Panduan ringkas

### **Persyaratan sistem**

- Windows® 10 / Windows® 8.1 / Windows® 7
- Sambungan Internet (untuk men-download perangkat lunak opsional)
- Port USB

# **Fitur perangkat**

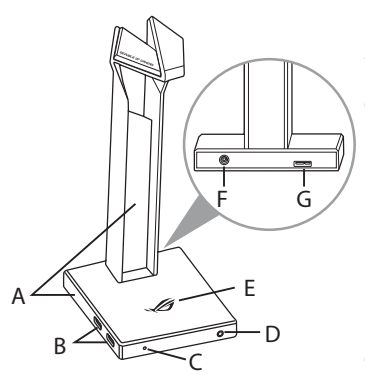

# A. Area Pencahayaan RGB

- B. Hub USB 3.1
- C. Indikator pengisian daya nirkabel
	- Merah solid: Siaga
	- Berkedip merah: Kesalahan
	- Berkedip biru: Saat mengisi daya
	- Biru solid: Daya terisi penuh
- D. Output headphone
- E. Area pengisian daya Qi
- F. Soket DC
- G. Konektor mikro-B

# **Persiapan**

#### **Mengatur ROG Throne Qi Anda:**

- 1. Sambungkan ujung USB mikro-B ke kabel USB dengan port USB komputer dan ujung mikro-B ke penyangga headset.
- 2. Sambungkan adaptor AC ke stopkontak AC, lalu sambungkan ke penyangga headset.
- 3. Download perangkat lunak AURA dari http://www.asus.com, lalu instal di komputer Anda.

32 Panduan Singkat

# **ROG Throne Qi 게이밍 헤드셋 스탠드**

⊕

# **포장 내용물**

- ROG Throne Qi 게이밍 헤드셋 스탠드 1개
- • 마이크로 B USB 연결 케이블 1개
- • AC 어댑터 1개
- • 빠른 시작 설명서 1권

# **시스템 요구 사항**

- Windows® 10 / Windows® 8.1 / Windows® 7
- 인터넷 연결(옵션 소프트웨어의 다운로드를 위해)
- USB 포트

# **장치 특징**

€

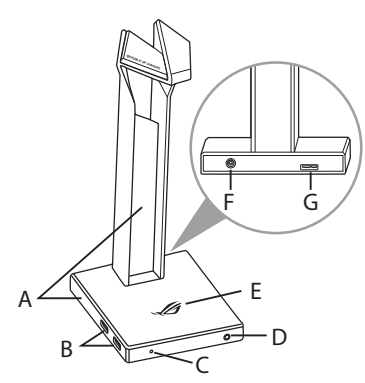

- A. RGB 조명 명역
- B. USB 3.1 허브
- C. 무선 충전 표시등
	- • 빨간색 점등: 대기
	- • 빨간색 점멸: 오류
	- • 파란색 점멸: 충전 중
	- • 파란색 점등: 충전 완료
- D. 헤드폰 출력
- E. Qi 충전 영역
- F. DC 잭
- G. 마이크로-B 커넥터

# **시작하기**

### **ROG Throne Qi 을 설정하는 방법:**

- 1. 마이크로-B와 USB 연결 케이블의 USB 쪽 끝을 컴퓨터의 USB 포트에 연결하고, 마이크로-B 끝을 헤드셋 스탠드에 연결합니다.
- 2. AC 어댑터를 AC 콘센트에 끼운 후 이를 헤드셋 스탠드에 연결합니다.
- 3. http://www.asus.com 에서 AURA 소프트웨어를 다운로드한 후 이를 사용자의 컴퓨터에 설치합니다.

ROG Throne Qi 게이밍 헤드셋 스탠드 33

**한국어**

# Soporte para auricular para juegos ROG Throne Qi

⊕

# **Contenido del empaque**

- 1 x Soporte para auricular para juegos ROG Throne Qi
- 1 x Cable micro-B a USB
- 1 x Adaptador de CA
- 1 x Guía de inicio rápido

# **Requisitos del sistema**

- Windows® 10 / Windows® 8.1 / Windows® 7
- Conexión a Internet (para descargar software opcional)
- Puerto USB

# **Características del dispositivo**

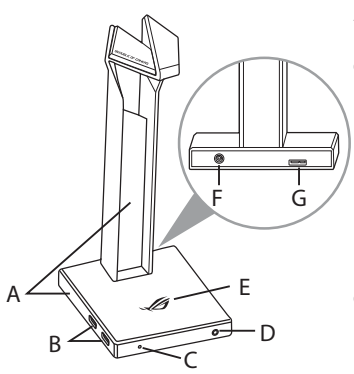

- A. Área de iluminación RGB
- B. Concentrador USB 3.1
- C. Indicador de carga inalámbrica
	- Rojo sólido: En espera
	- Rojo parpadeando: Error
	- Azul parpadeante: Durante la carga
	- Azul sólido: Carga completa
- D. Salida de Audífono
- E. Área de carga Qi
- F. Conector CD
- G. Conector Micro-B

### **Para comenzar**

#### **Para configurar sus ROG Throne Qi:**

- 1. Conecte el extremo USB del cable micro-B a USB a un puerto USB de su computadora y el extremo micro-B de su soporte de auricular.
- 2. Conecte el adaptador de CA en un contacto de CA y luego conéctelo a su soporte de auricular.
- 3. Descargue el software AURA desde http://www.asus.com e instálelo en su computadora.

34 Guía de inicio rápido

# **Obsah balenia Stojan na herné slúchadlá s mikrofónom ROG Throne Qi**

#### • Stojan na herné slúchadlá s mikrofónom ROG Throne Qi, 1 ks

- Micro-B do USB kábla, 1 ks
- Sieťový adaptér, 1 ks
- Príručka so stručným návodom, 1 ks

### **Požiadavky na systém**

- Windows® 10 / Windows® 8.1 / Windows® 7
- Internetové pripojenie (na prevzatie voliteľného softvéru)
- USB port

₩

# **Funkcie zariadenia**

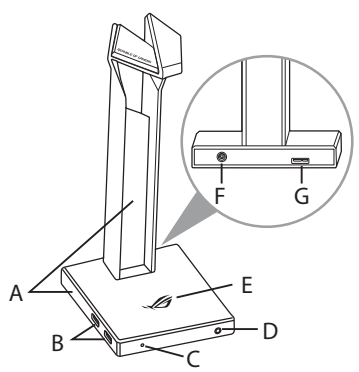

- A. Oblasť osvetlenia svetelným zdrojom RGB
- B. Rozbočovač USB 3.1
- C. Indikátory bezdrôtového nabíjania
	- Neprerušovane na červeno: Pohotovostný režim
	- Blinká červený indikátor: Chyba
	- Bliká na modro: Nabíjania
	- Neprerušovane na modro: Úplné nabitie
- D. Konektor výstupu zo slúchadiel s mikrofónom
- E. Zóna nabíjania Qi
- F. Konektor na jednosmerný prúd
- G. Konektor Micro-B

# **Začíname**

#### **Nastavenie ROG Throne Qi:**

- 1. Konektor USB kábla micro-B do USB kábla zapojte do portu USB v počítači a konektor micro-B zapojte do stojana na slúchadlá s mikrofónom.
- 2. Sieťový adaptér zapojte do elektrickej zásuvky a potom ho zapojte do stojana na slúchadlá s mikrofónom.
- 3. Softvér AURA si prevezmite z lokality http://www.asus.čom a potom ho nainštalujte do počítača.

Stojan na herné slúchadlá s mikrofónom ROG Throne Qi 35

**Slovenský**

(⊕)

# Atril para los auriculares de juego ROG Throne Qi

⊕

# **Contenido del paquete**

- 1 x Atril para los auriculares de juego ROG Throne Qi
- 1 x Cable micro-B a USB
- 1 x Adaptador de CA
- 1 x Guía de inicio rápido

### **Requisitos del sistema**

- Windows® 10 / Windows® 8.1 / Windows® 7
- Conexión a Internet (para descargar el software opcional)
- Puerto USB

# **Características del dispositivo**

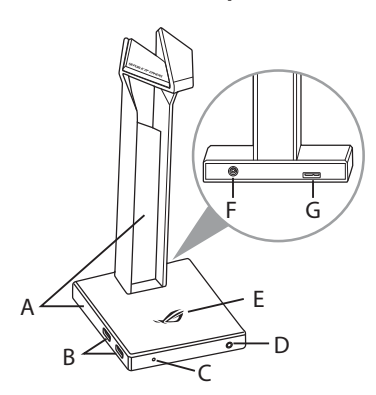

# A. Área de iluminación RGB

- B. Concentrador USB 3.1
- C. Indicador de carga inalámbrica
	- Rojo permanente: Espera
	- Rojo intermitente: Error
	- Azul intermitente: Durante la carga
	- Azul permanente: totalmente cargado
- D. Salida de auriculares
- E. Área de carga Qi
- F. Conector de CC
- G. Conector micro-B

# **Procedimientos iniciales**

### **Para configurar su ROG Throne Qi:**

- 1. Conecte el extremo USB del cable micro-B a USB al puerto USB del equipo y el textremo micro-B al atril de los auriculares
- 2. Enchufe el adaptador de CA a una toma de CA y, a continuación, conéctelo al atril de los auriculares.
- 3. Descargue el software AURA desde http://www.asus.com y, a continuación, instálelo en el equipo.

36 Guía de inicio rápido

# **ROG Throne Qi oyun kulaklIĞI standI**

# **Paket içeriği**

- 1 x ROG Throne Qi oyun kulaklığı standı
- 1 x Tane mikro B USB kablosu
- 1 x AC adaptörü
- 1 x Tane hızlı başlangıç kılavuzu

# **Sistem gereksinimleri**

- Windows® 10 / Windows® 8.1 / Windows® 7
- Internet bağlantısı (isteğe bağlı yazılımı indirmek için)
- USB bağlantı noktası

# **Aygıt özellikleri**

€

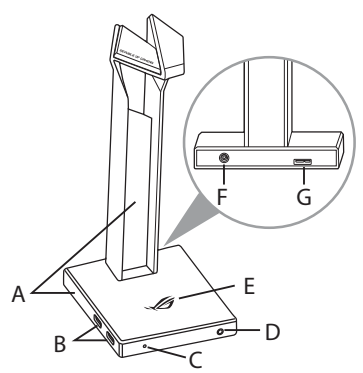

- A. RGB Aydınlatma alanı
- B. USB 3.1 bağlantı merkezi
- C. Kablosuz şarj göstergesi
	- Sürekli kırmızı: Beklemede
	- Kırmızı yanıp sönüyor: Hata
	- Mavi yanıp sönüyor: Şarj etme sırasında
	- Sürekli mavi: Tam şarj olduğunda
- D. Kulaklık çıkışı
- E. Qi şarj alanı
- F. DC jakı
- G. Mikro-B konektörü

# **Başlarken**

#### **ROG Throne Qi kurmak için:**

- 1. Mikro-B USB kablosunun USB ucunu bilgisayarınızın USB bağlantı noktasına, mikro-B ucunu kulaklık ayağınıza takın.
- 2. AC adaptörünü bir AC prizine takın ve sonra kulaklık standınıza bağlayın.
- 3. AURA yazılımını http://www.asus.com adresinden indirip bilgisayarınıza yükleyin.

ROG Throne Qi oyun kulaklığı standı 37

**Türkçe**

₩

# **GiÁ ĐỠ tai nghe chơi game ROG Throne Qi**

⊕

# **Các phụ kiện kèm theo hộp**

- 1 x Giá đỡ tai nghe chơi game ROG Throne Qi
- 1 x Cáp micro-B to USB
- 1 x Điện xoay chiều
- 1 x Tờ hướng dẫn khởi động nhanh

# **Yêu cầu hệ thống**

- Windows® 10 / Windows® 8.1 / Windows® 7
- Kết nối internet (để tải về phần mềm tùy chọn)
- Cổng USB

# **Các tính năng của thiết bị**

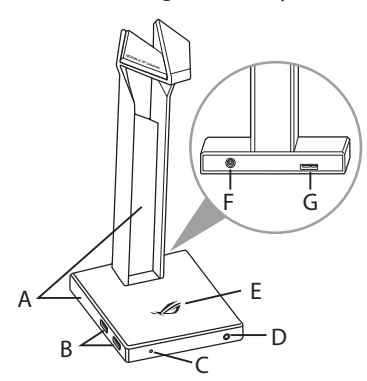

- A. Vùng chiếu sáng RGB
- B. Hub USB 3.1
- C. Đèn báo sạc pin không dây
	- Một màu đỏ: Chế độ chờ
	- Nhấp nháy màu đỏ: Lỗi
	- Nhấp nháy màu lam: Trong khi sạc
	- Một màu lam: Đã sạc đầy
- D. Đầu ra tai nghe
- E. Vùng sạc Qi
- F. Giắc cắm DC (điện một chiều)
- G. Đầu nối Micro-B

# **Bắt đầu sử dụng**

### **Để thiết lập tai nghe chơi ROG Throne Qi:**

- 1. Cắm đầu USB của cáp micro-B to USB vào cổng USB trên máy tính và đầu Micro-B vào giá đỡ tai nghe.
- 2. Cắm adapter AC vào ổ cắm AC rồi cắm nó vào giá đỡ tai nghe.
- 3. Tải phần mềm AURA về từ http://www.asus.com sau đó cài đặt nó vào máy tính.

38 Hướng dẫn khởi động nhanh

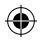

# **Notices**

### **Federal Communications Commission Statement**

This device has been tested and found to comply with the limits for a Class B device, pursuant to Part 15 of the FCC Rules. These limits are designed to provide reasonable protection against harmful interference in a residential installation. This equipment generates, uses and can radiate radio frequency energy and, if not installed and used in accordance with manufacturer's instructions, may cause harmful interference to radio communications. However, there is no guarantee that interference will not occur in a particular installation. If this equipment does cause harmful interference to radio or television reception, which can be determined by turning the equipment off and on, the user is encouraged to try to correct the interference by one or more of the following measures:

- Reorient or relocate the receiving antenna.
- Increase the separation between the equipment and receiver.
- Connect the equipment to an outlet on a circuit different from that to which the receiver is connected.
- Consult the dealer or an experienced radio/TV technician for help.

**CAUTION!** Any changes or modifications not expressly approved by the grantee of this device could void the user's authority to operate the equipment.

### **Canada, Industry Canada (IC) Notices**

This Class B digital apparatus complies with Canadian ICES-003 and RSS-210.

Operation is subject to the following two conditions: (1) this device may not cause interference, and (2) this device must accept any interference, including interference that may cause undesired operation of the device.

### **Canada, avis d'Industrie Canada (IC)**

Cet appareil numérique de la classe B est conforme aux normes ICES-003 et RSS-210 du Canada.

Son utilisation est sujette aux deux conditions suivantes : (1) cet appareil ne doit pas créer d'interférences et (2) cet appareil doit tolérer tout type d'interférences, y compris celles susceptibles de provoquer un fonctionnement non souhaité de l'appareil.

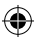

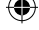

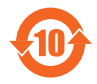

电子电气产品有害物质限制使用标识要求:图中之数字为产 品之环保使用期限。仅指电子电气产品中含有的有害物质不致 发生外泄或突变从而对环境造成污染或对人身、财产造成严重 損害的期限。

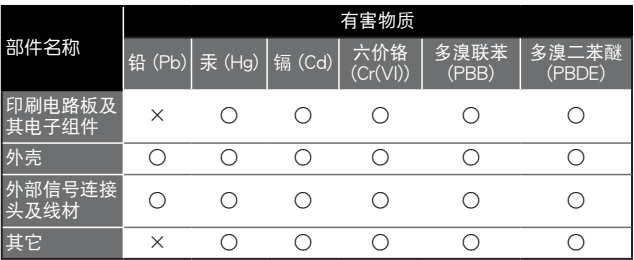

⊕

本表格依據 SJ/T 11364 的規定編制。

○: 表示該有害物質在該部件所有均質材料中的含量均在 GB/T 26572 規定的限量要求 以下。

×:表示該有害物質至少在該部件的某一均質材料中的含量超出 GB/T 26572 規定的限 量要求,然該部件仍符合歐盟指令 2011/65/EU 的規范。

备注:此产品所标示之环保使用期限,系指在一般正常使用状况下。

「產品之限用物質含有情況」之相關資訊,請參考下表:

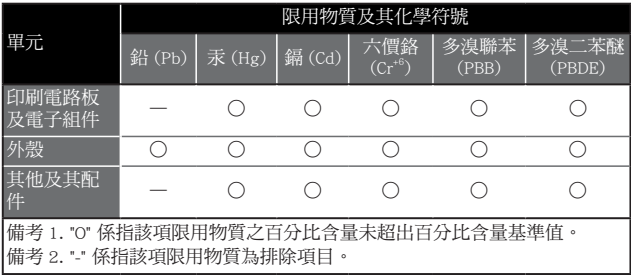

€

40 Quick Start Guide

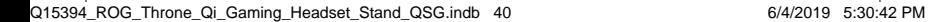

#### **Limitation of Liability**

Circumstances may arise where because of a default on ASUS' part or other liability, you are entitled to recover damages from ASUS. In each such instance, regardless of the basis on which you are entitled to claim damages from ASUS, ASUS is liable for no more than damages for bodily injury (including death) and damage to real property and tangible personal property; or any other actual and direct damages resulted from omission or failure of performing legal duties under this Warranty Statement, up to the listed contract price of each product.

ASUS will only be responsible for or indemnify you for loss, damages or claims based in contract, tort or infringement under this Warranty Statement.

This limit also applies to ASUS' suppliers and its reseller. It is the maximum for which ASUS, its suppliers, and your reseller are collectively responsible.

UNDER NO CIRCUMSTANCES IS ASUS LIABLE FOR ANY OF THE FOLLOWING: (1) THIRD-PARTY CLAIMS AGAINST YOU FOR DAMAGES; (2) LOSS OF, OR DAMAGE TO, YOUR RECORDS OR DATA; OR (3) SPECIAL, INCIDENTAL, OR INDIRECT DAMAGES OR FOR ANY ECONOMIC CONSEQUENTIAL DAMAGES (INCLUDING LOST PROFITS OR SAVINGS), EVEN IF ASUS, ITS SUPPLIERS OR YOUR RESELLER IS INFORMED OF THEIR POSSIBILITY.

#### **REACH**

Complying with the REACH (Registration, Evaluation, Authorization, and Restriction of Chemicals) regulatory framework, we published the chemical substances in our products at ASUS REACH website at http://csr.asus.com/english/REACH.htm

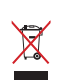

DO NOT throw this product in municipal waste. This product has been designed to enable proper reuse of parts and recycling. The symbol of the crossed out wheeled bin indicates that the product (electrical, electronic equipment and mercury-containing button cell battery) should not be placed in municipal waste. Check local regulations for disposal of electronic products.

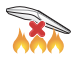

DO NOT throw this product in fire. DO NOT short circuit the contacts. DO NOT disassemble this product.

### **ASUS Recycling/Takeback Services**

ASUS recycling and takeback programs come from our commitment to the highest standards for protecting our environment. We believe in providing solutions for you to be able to responsibly recycle our products, batteries, other components, as well as the packaging materials. Please go to http://csr.asus.com/english/Takeback.htm for the detailed recycling information in different regions.

#### **VCCI: Japan Compliance Statement**

#### **VCCI Class B Statement**

警告 VCCI 準拠クラス B 機器 (日本)

この装置は、 情報処理装置等電波障害自主規制協議会 (VCCI) の基準に 基づくクラスB情報技術装置です。 この装置は、 家庭環境で使用することを目 的としていますが、 この装置がラジオやテレビジョン受信機に近接し a て使用され ると、 受信障害を引き起こすことがあります。

O)

取扱説明書に従って正しい取り扱いをして下さい。

#### NCC 警語

無線設備的警告聲明

經型式認證合格之低功率射頻電機,非經許可,公司、商號或使用者均 不得擅自變更頻率、加大功率或變更原設計之特性及功能。低功率射頻 電機之使用不得影響飛航安全及干擾合法通信;經發現有干擾現象時, 應立即停用,並改善至無干擾時方得繼續使用。前項合法通信,指依電 信法規定作業之無線電通信。低功率射頻電機須忍受合法通信或工業、 科學及醫療用電波輻射性電機設備之干擾。

#### **KC: Korea Warning Statement**

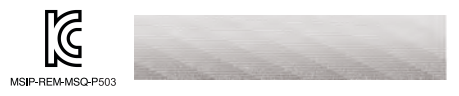

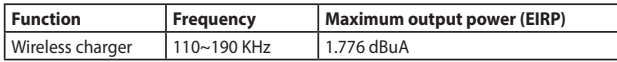

#### **CE Marking**

This is a Class B product, in a domestic environment, this product may cause radio interference, in which case the user may be required to take adequate measures.

 $\epsilon$ 

42 Quick Start Guide

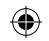

# **[English] CE statement**

### **Simplified EU Declaration of Conformity**

ASUSTek Computer Inc. hereby declares that this device is in compliance with the essential requirements and other relevant provisions of Directive 2014/53/EU. Full text of EU declaration of conformity is available at https://www.asus.com/support/

**]العربية [**

**إعالن التوافق المبسط الصادر عن االتحاد األوروبي**

تقر شركة ASUSTek Computer أن هذا الجهاز يتوافق مع المتطلبات الأساسية والأحكام الأخرى ذات الصلة الخاصة بتوجيه EU.2014/53/ يتوفر النص الكامل إلعالن التوافق الصادر عن االتحاد األوروبي .https://www.asus.com/support/:على

# **[Български] Изявление относно CE**

### **Опростена декларация за съответствие на ЕС**

С настоящото ASUSTeK Computer Inc. декларира, че това устройство е в съответствие със съществените изисквания и другите приложими постановления на Директива 2014/53/EC. Пълният текст на декларацията за съответствие на ЕС е достъпен на адрес https://www.asus.com/support/

# **[Hrvatski] CE izjava**

### **Pojednostavljena EU Izjava o sukladnosti**

ASUSTek Computer Inc. ovime izjavljuje da je uređaj sukladan s osnovnim zahtjevima i ostalim važnim odredbama direktive 2014/53/EU. Cijeli tekst EU izjave o sukladnosti dostupan je na https://www.asus.com/support/

# **[Čeština] Prohlášení CE**

### **Zjednodušené prohlášení o shodě s EU**

Společnost ASUSTek Computer Inc. tímto prohlašuje, že toto zařízení splňuje základní požadavky a další příslušná ustanovení směrnice 2014/53/EU. Plné znění prohlášení o shodě EU je k dispozici na adrese https://www.asus.com/ support/

# **[Dansk] CE-erklæring**

# **Forenklet EU-overensstemmelseserklæring**

ASUSTeK Computer Inc. erklærer hermed at denne enhed er i overensstemmelse med hovedkravene og øvrige relevante bestemmelser i direktivet 2014/53/EU. Hele EUoverensstemmelseserklæringen kan findes på https://www.asus.com/support/

# **[Nederlands] CE-verklaring**

# **Vereenvoudigd EU-conformiteitsverklaring**

ASUSTeK Computer Inc. verklaart hierbij dat dit apparaat voldoet aan de essentiële vereisten en andere relevante bepalingen van Richtlijn 2014/53/EU. De volledige tekst van de EU-conformiteitsverklaring is beschikbaar op https://www.asus.com/support/

# **[Eesti] CE-kinnitus**

# **Lihtsustatud ELi vastavusdeklaratsioon**

Käesolevaga kinnitab ASUSTek Computer Inc., et see seade on vastavuses direktiivi 2014/53/EL oluliste nõuete ja teiste asjakohaste sätetega. ELi vastavusdeklaratsiooni täielik tekst on saadaval aadressil https://www.asus.com/support/

# **[Français] Déclaration de la Communauté Européenne**

# **Déclaration simplifiée de conformité de l'UE**

ASUSTek Computer Inc. déclare par la présente que cet appareil est conforme aux critères essentiels et autres clauses pertinentes de la directive 2014/53/UE. La déclaration de conformité de l'UE peut être téléchargée à partir du site internet suivant https://www.asus.com/support/

# **[Suomi] CE-merkintä**

### **Yksinkertaistettu EU-vaatimustenmukaisuusvakuutus**

ASUSTek Computer Inc. vakuuttaa täten, että tämä laite on 2014/53/EU-direktiivin olennaisten vaatimusten ja muiden asiaan kuuluvien lisäysten mukainen. Koko EUvaatimustenmukaisuusvakuutuksen teksti on nähtävissä osoitteessa https://www.asus.com/support/

# **[Deutsch] CE-Erklärung**

# **Vereinfachte EU-Konformitätserklärung**

ASUSTeK Computer Inc. erklärt hiermit, dass dieses Gerät mit den grundlegenden Anforderungen und anderen relevanten Bestimmungen der Richtlinie 2014/53/EU übereinstimmt. Der gesamte Text der EU-Konformitätserklärung ist verfügbar unter https://www.asus.com/support/

# **[Ελληνικά] Δήλωση CE**

# **Απλουστευμένη δήλωση συμμόρφωσης της ΕΕ**

Με το παρόν, η ASUSTek Computer Inc. δηλώνει πως αυτή η συσκευή συμμορφώνεται με τις θεμελιώδεις απαιτήσεις και άλλες σχετικές διατάξεις της Οδηγίας 2014/53/ΕΕ. Το πλήρες κείμενο της δήλωσης συμμόρφωσης της ΕΕ είναι διαθέσιμο στη διεύθυνση https://www.asus.com/support/

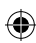

# **[Magyar] CE-nyilatkozat**

# **Egyszerűsített EU-megfelelőségi nyilatkozat**

Az ASUSTek Computer Inc. ezennel kijelenti, hogy ez a készülék megfelel a 2014/53/ EU irányelv alapvető követelményeinek és egyéb vonatkozó rendelkezéseinek. Az EUmegfelelőségi nyilatkozat teljes szövegét a következő weboldalon tekintheti meg https://www.asus.com/support/

# **[Italiano] Dichiarazione di conformità CE**

# **Dichiarazione di conformità UE semplificata**

ASUSTek Computer Inc. con la presente dichiara che questo dispositivo è conforme ai requisiti essenziali e alle altre disposizioni pertinenti con la direttiva 2014/53/EU. Il testo completo della dichiarazione di conformità UE è disponibile all'indirizzo https:// www.asus.com/support/

# **[Bahasa Indonesia]**

# **Pernyataan Kesesuaian UE yang Disederhanakan**

ASUSTeK Computer Inc. dengan ini menyatakan bahwa perangkat ini memenuhi persyaratan utama dan ketentuan relevan lainnya yang terdapat pada Petunjuk 2014/53/EU. Teks lengkap pernyataan kesesuaian EU tersedia di https://www.asus.com/support/

# **[ 한국어 ] 간이 EU 적합성 선언**

이에 ASUSTek Computer Inc. 는 이 장치가 필수 요건 및 명령 2014/53/EU 의 기타 관련 조항을 준수함을 선언합니다 . EU 적합성 선언 전문은 https://www.asus.com/support/ 에서 볼 수 있습니다 .

# **[Latviešu] CE apliecinājums**

# **Vienkāršots ES paziņojums par atbilstību**

Ar šo ASUSTek Computer Inc. paziņo, ka šī ierīce atbilst Direktīvas Nr. 2014/53/ ES būtiskām prasībām un citiem attiecīgiem noteikumiem. Pilns ES atbilstības paziņojuma teksts ir pieejams šeit https://www.asus.com/support/

# **[Lietuvių] CE pareiškimas**

# **Supaprastinta ES atitikties deklaracija**

Šiame dokumente bendrovė "ASUSTek Computer Inc." pareiškia, kad šis prietaisas atitinka pagrindinius reikalavimus ir kitas susijusias Direktyvos 2014/53/EB nuostatas. Visą ES atitikties deklaracijos tekstą rasite https://www.asus.com/support/

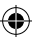

# **[Norsk] CE-erklæring**

# **Forenklet EU-samsvarserklæring**

ASUSTek Computer Inc. erklærer herved at denne enheten er i samsvar med hovedsaklige krav og andre relevante forskrifter i direktivet 2014/53/EU. Fullstendig tekst for EU-samsvarserklæringen finnes på https://www.asus.com/support/

# **[Português] Declaração CE**

# **Declaração de conformidade simplificada da UE**

A ASUSTek Computer Inc. declara que este dispositivo está em conformidade com os requisitos essenciais e outras disposições relevantes da Diretiva 2014/53/CE. O texto integral da declaração de conformidade da UE está disponível em https://www.asus.com/support/

# **[Polski] Oświadczenie dotyczące oznaczenia CE**

# **Uproszczona deklaracja zgodności UE**

Firma ASUSTek Computer Inc. niniejszym oświadcza, że urządzenie to jest zgodne z zasadniczymi wymogami i innymi właściwymi postanowieniami dyrektywy 2014/53/ UE. Pełny tekst deklaracji zgodności UE jest dostępny pod adresem https://www.asus.com/support/

# **[Pyccкий] Заявление СЕ**

### **Упрощенное заявление о соответствии европейской директиве**

ASUSTek Computer Inc. заявляет, что устройство соответствует основным требованиям и другим соответствующим условиям директивы 2014/53/EU. Полный текст декларации соответствия ЕС доступен на https://www.asus.com/support/

# **[Română] Declarație CE**

# **Declarație de conformitate UE simplificată**

ASUSTek Computer Inc. declară că acest dispozitiv este în conformitate cu cerințele esențiale și cu alte prevederi relevante ale Directivei 2014/53/UE. Declarația de conformitate UE completă este disponibilă la adresa https://www.asus.com/support/

# **[Español] Declaración de la CE**

# **Declaración de conformidad simplificada para la UE**

Por el presente documento, ASUSTek Computer Inc. declara que este dispositivo cumple con los requisitos esenciales y otras disposiciones pertinentes de la Directiva 2014/53/UE. En https://www.asus.com/support/ está disponible el texto completo de la declaración de conformidad para la UE.

# **[Srpski] CE izjava**

46 Quick Start Guide

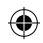

# **Pojednostavljena EU deklaracija o saglasnosti**

ASUSTek Computer Inc. ovim potvrđuje da je ovaj uređaj u saglasnosti sa ključnim zahtevima i drugim relevantnim odredbama Direktive 2014/53/EU. Pun tekst EU deklaracije o saglasnosti je dostupan na adresi https://www.asus.com/support/

# **[Slovenský] CE – Vyhlásenie o zhode**

# **Zjednodušené vyhlásenie o zhode ES**

Spoločnosť ASUSTek Computer Inc. týmto vyhlasuje, že toto zariadenie je v zhode s hlavnými požiadavkami a ostatnými príslušnými ustanoveniami smernice 2014/53/EÚ. Celý text vyhlásenia o zhode ES nájdete na adrese https://www.asus.com/support/

# **[Slovenščina] Izjava CE**

# **Poenostavljena izjava o skladnosti EU**

ASUSTek Computer Inc. izjavlja, da je ta naprava skladna s temeljnimi zahtevami in drugimi relevantnimi določili Direktive 2014/53/EU. Celotno besedilo izjave EU o skladnosti je na voljo na spletnem mestu https://www.asus.com/support/

# **[Svenska] CE-meddelande**

### **Förenklad EU-försäkran om överensstämmelse**

ASUSTek Computer Inc. deklarerar härmed att denna enhet uppfyller väsentliga krav och andra relevanta bestämmelser i direktiv 2014/53/EU. Hela texten i EU-försäkran om överensstämmelse finns på https://www.asus.com/support/

# **[ไทย]**

# **ประกาศเกี่ยวกับความสอดคล้องของสหภาพยุโรปแบบย่อ**

ASUSTek Computer Inc. ขอประกาศในที่นี้ว่าอุปกรณ์นี้มีความสอดคล้องกับความ ต้องการที่จำ เป็นและเงื่อนไขที่เกี่ยวข้องอื่น ๆ ของบทบัญญัติข้อกำ หนด 2014/53/EU เนื้อหาที่สมบูรณ์ของประกาศความสอดคล้องกับ EU มีอยู่ท https://www.asus.com/support/

# **[Türkçe] CE Beyanı**

# **Basitleştirilmiş AB Uygunluk Bildirimi**

ASUSTek Computer Inc., bu aygıtın temel gereksinimlerle ve 2014/53/EU Yönergesinin diğer ilgili koşullarıyla uyumlu olduğunu bildirir. AB uygunluk bildiriminin tam metni https://www.asus.com/support adresinde bulunabilir.

# **[Українська]**

# **Спрощена декларація про відповідність нормам ЄС**

ASUSTek Computer Inc. заявляє, що цей пристрій відповідає основним вимогам та іншим відповідним вимогам Директиви 2014 / 53 / EU. Повний текст декларації відповідності нормам ЄС доступний на https://www.asus.com/support

ROG Throne Qi gaming headset stand 47

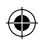

# **ASUS Contact information**

# **ASUSTeK COMPUTER INC.**

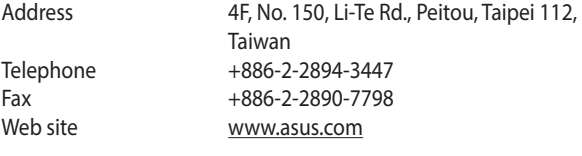

⊕

# **Technical Support**

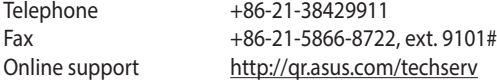

# **ASUS COMPUTER INTERNATIONAL (America)**

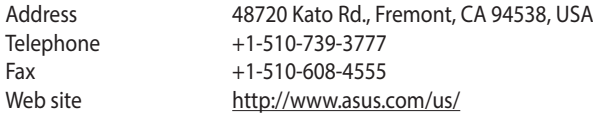

# **Technical Support**

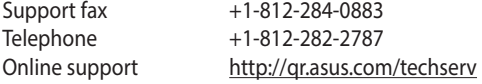

# **ASUS COMPUTER GmbH (Germany and Austria)**

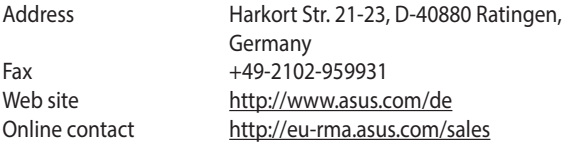

# **Technical Support**

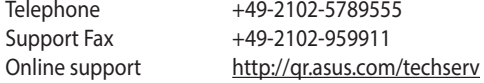

48 Quick Start Guide

⊕

# **Официальное представительство в России Горячая линия Службы технической поддержки в России:**

⊕

Бесплатный федеральный номер для звонков по России: 8-800- 100-2787 Номер для пользователей в Москве: +7(495)231-1999 Время работы: Пн-Пт, 09:00 - 21:00 (по московскому времени)

### **Официальные сайты ASUS в России:**

www.asus.ru www.asus.com/ru/support

€

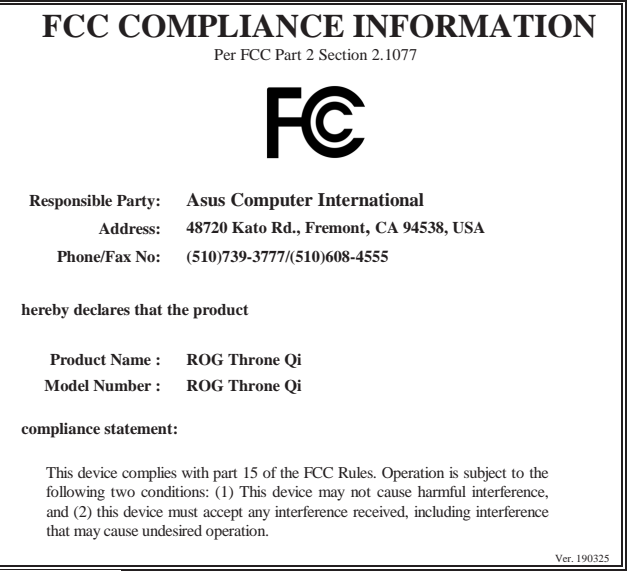

**EAL**  $\bigcircled{\!\!\!\!\!\!}\mathscr{C}$ 

ROG Throne Qi gaming headset stand 49

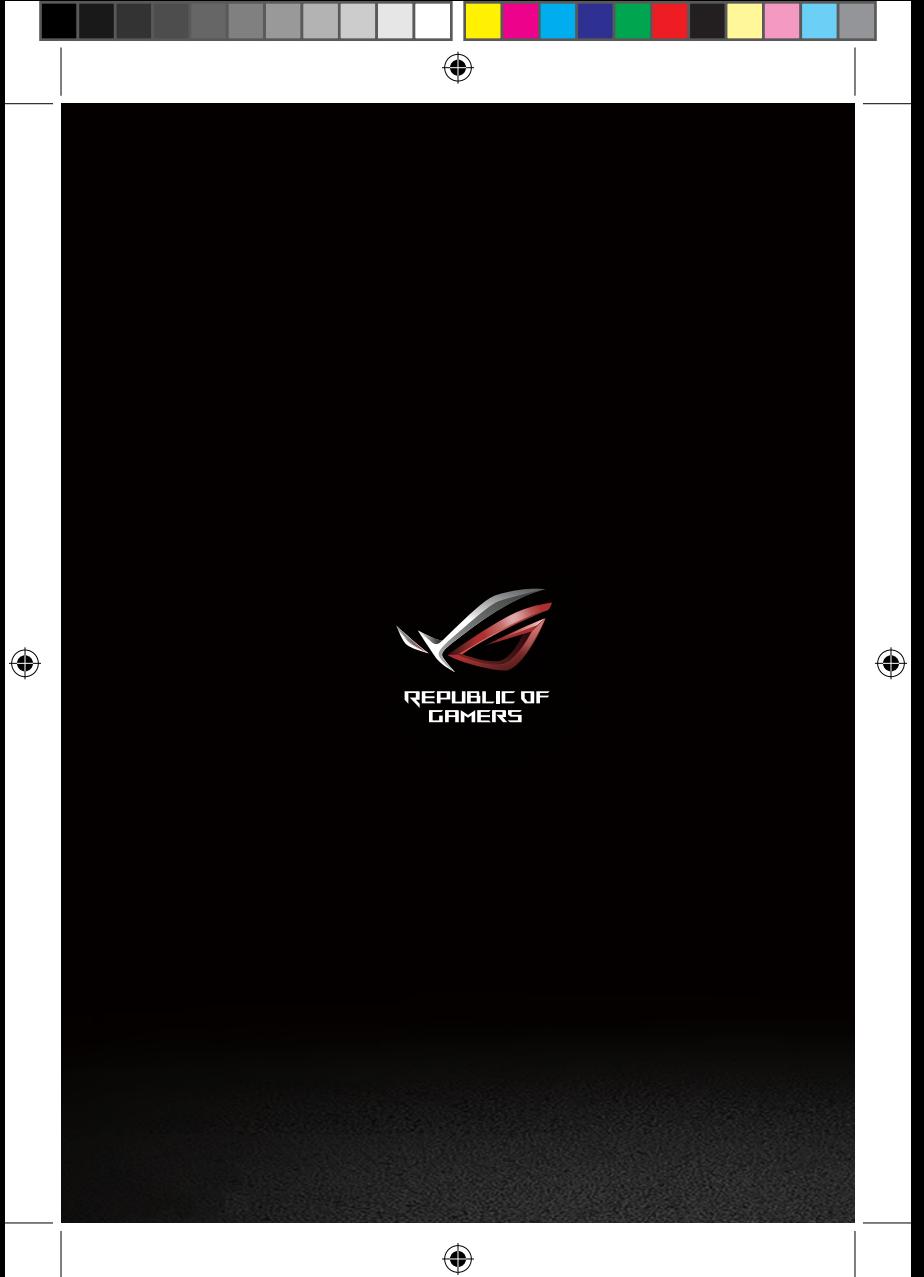